## Oricând aici pentru a vă ajuta

www.philips.com/support Înregistrați-vă produsul și obțineți asistență la

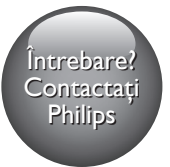

BDP7700

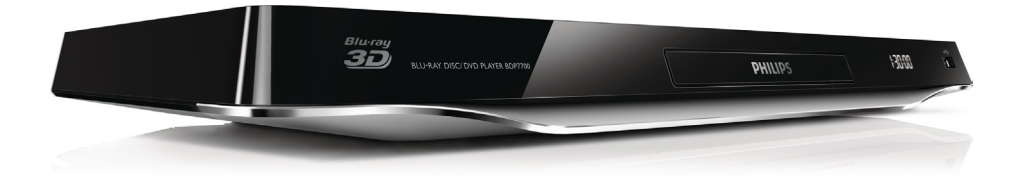

# Manual de utilizare

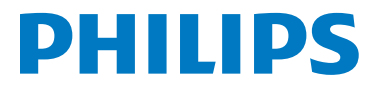

<span id="page-1-0"></span>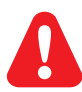

Înainte de a conecta acest player Blu-ray disc/DVD, citiți și înțelegeți toate instrucțiunile însoțitoare.

Acest produs cuprinde tehnologie proprietară sub licenţă de la Verance Corporation şi este protejată de patentul SUA 7.369.677 și alte patente din S.U.A. și din întreaga lume emise și în asteptare, cât și de drepturi de autor şi secrete comerciale pentru anumite aspecte ale unei astfel de tehnologii. Cinavia este o marcă comercială a Verance Corporation. Copyright 2004-2010 Verance Corporation. Toate drepturile rezervate de Verance. Ingineria inversă sau dezasamblarea sunt interzise.

#### Notă - Cinavia

Acest produs utilizează tehnologie Cinavia pentru a limita utilizarea copiilor neautorizate ale unor filme şi clipuri video produse în scop comercial şi a coloanelor sonore ale acestora. Când se detectează utilizarea interzisă a unei copii neautorizate, va fi afişat un mesaj şi redarea sau copierea va fi întreruptă. Mai multe informații despre tehnologia Cinavia sunt disponibile pe Centrul online cu informații pentru consumatori Cinavia la http://www.cinavia.com. Pentru a solicita informatii suplimentare despre Cinavia prin poştă, trimiteţi o carte poştală cu adresa dvs. de corespondenţă la: Cinavia Consumer Information Center, P.O. Box 86851, San Diego, CA, 92138, USA.

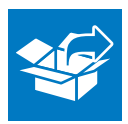

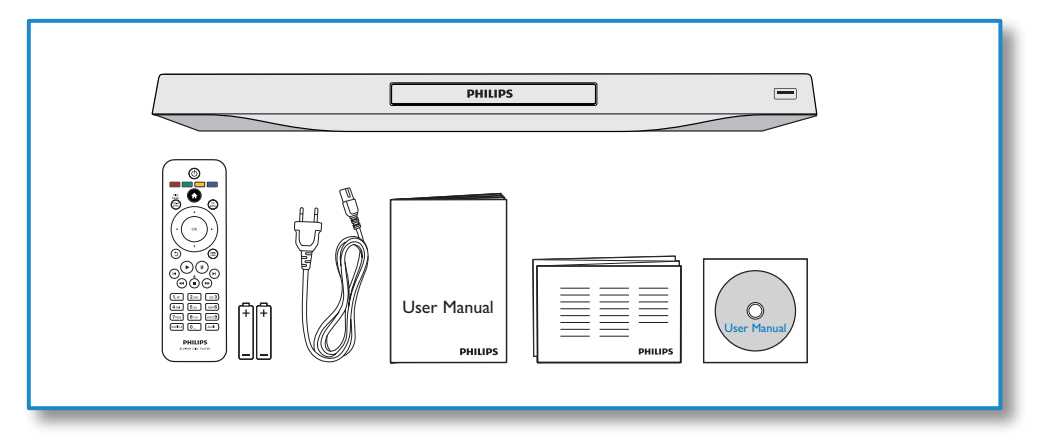

1

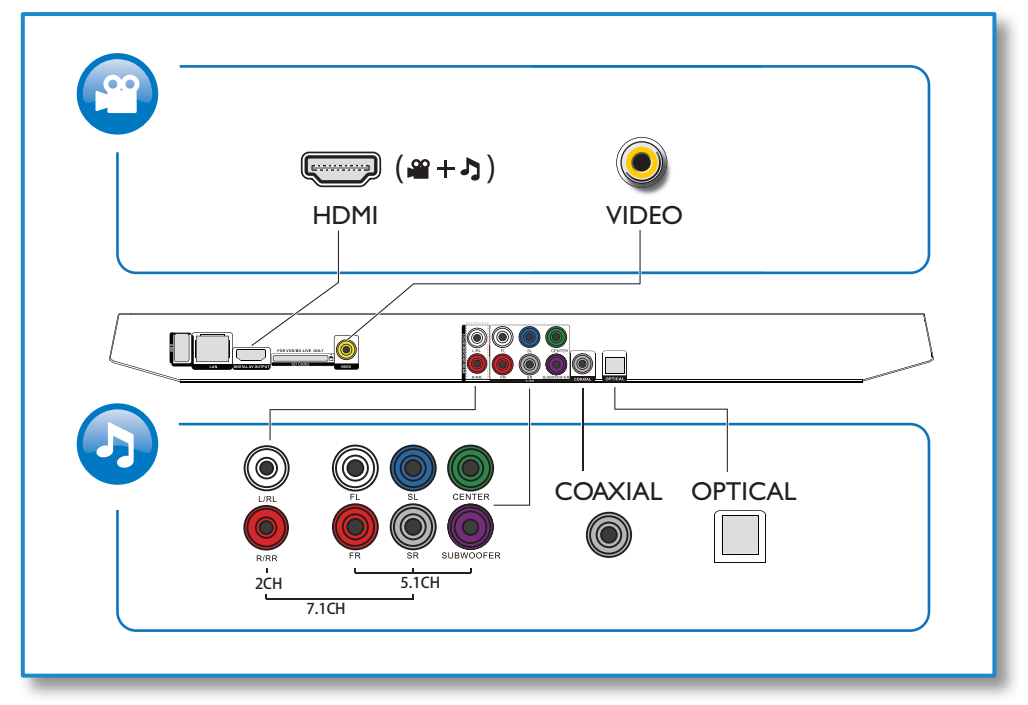

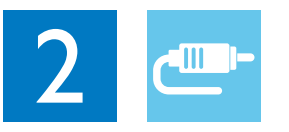

1 HDMI 

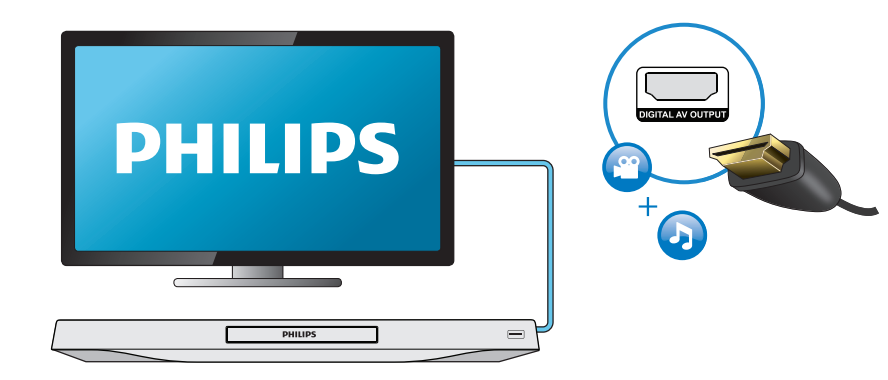

## 2 VIDEO+2CH

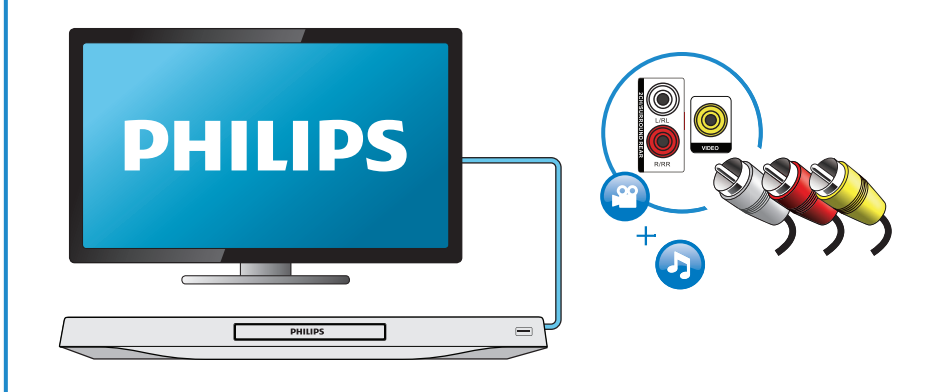

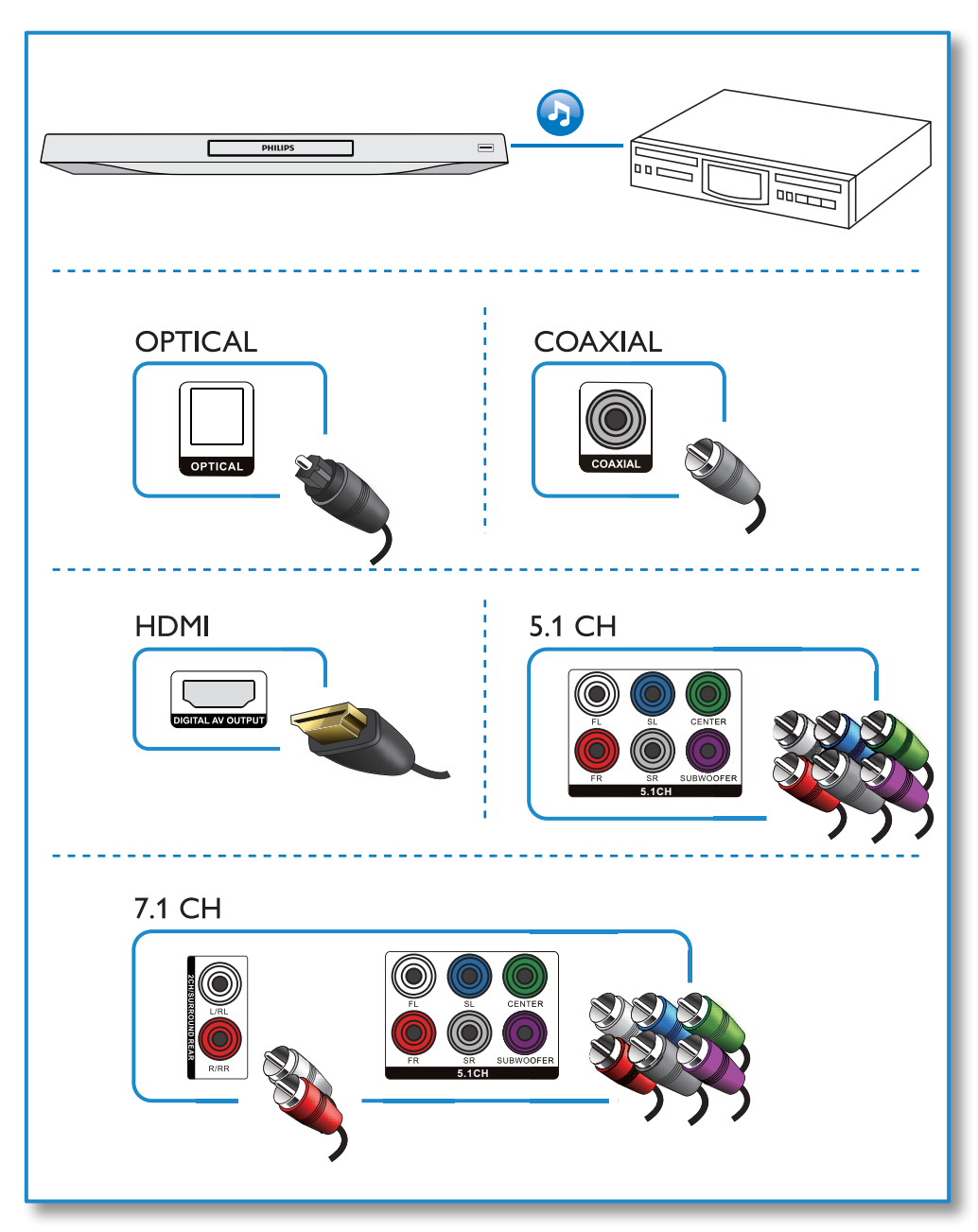

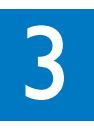

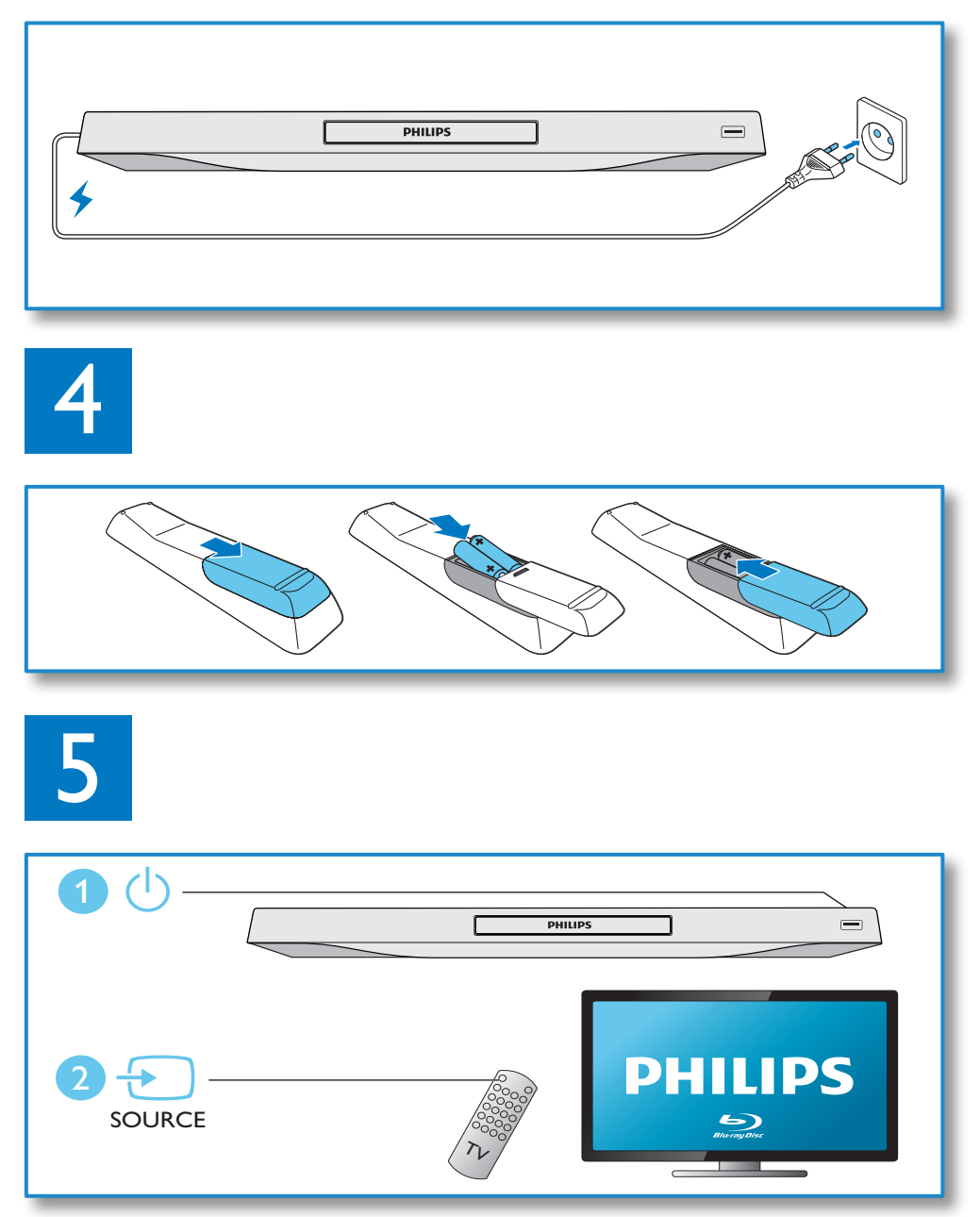

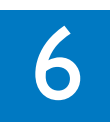

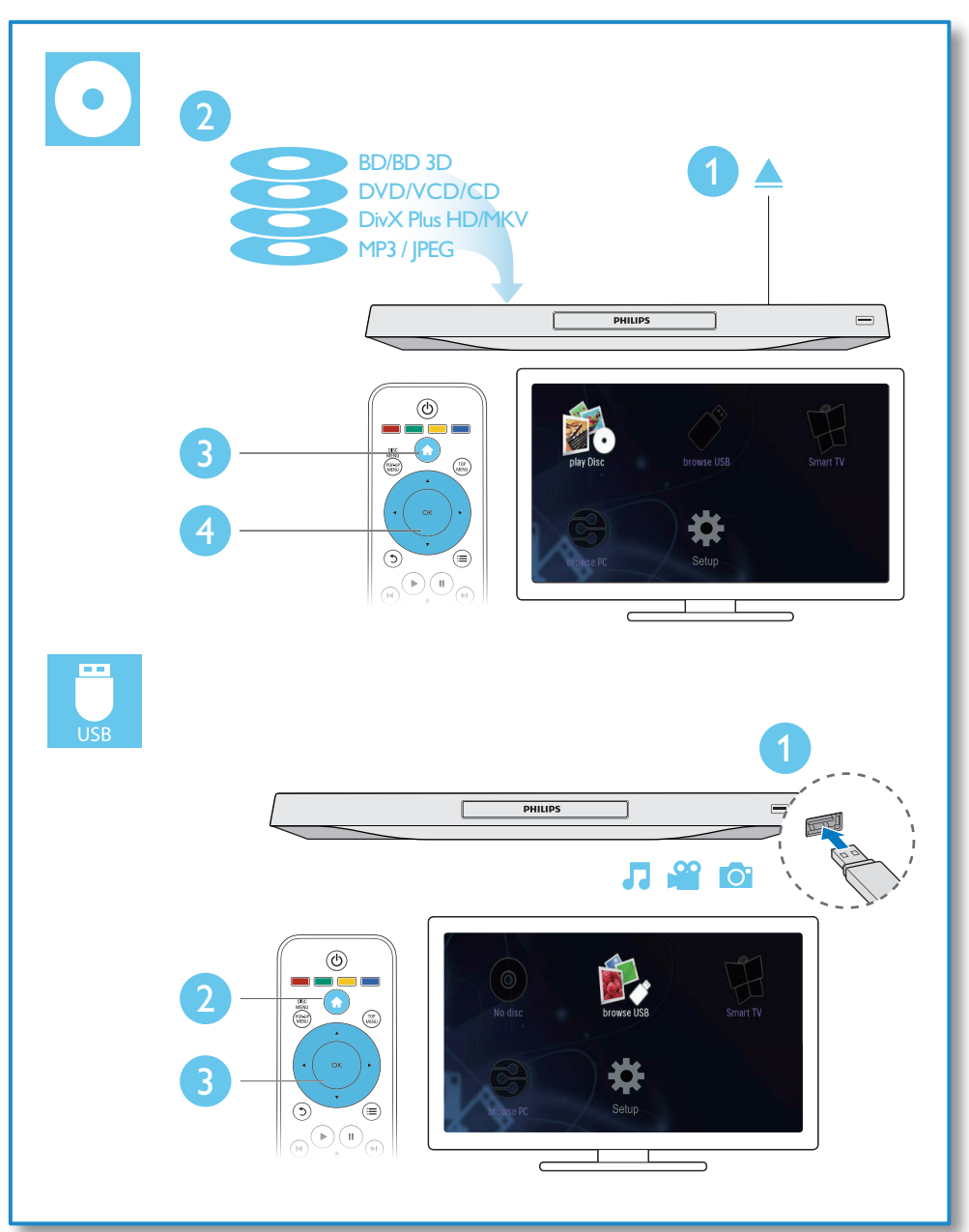

## **Cuprins**

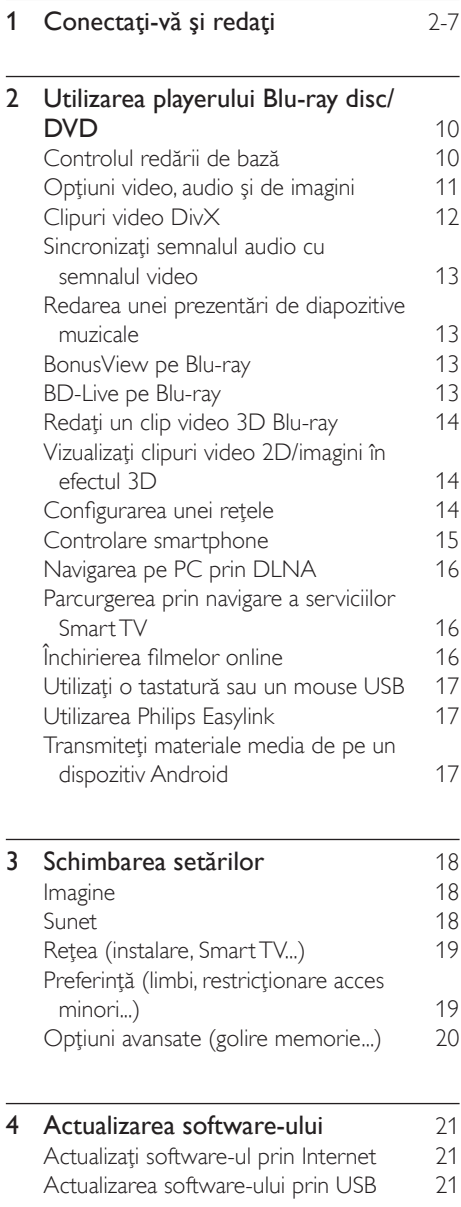

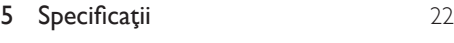

6 Depanare 23

## <span id="page-9-0"></span>2 Utilizarea playerului Bluray disc/DVD

Felicitări pentru achiziţie şi bun venit la Philips! Pentru a beneficia pe deplin de asistenţa oferită de Philips (de ex. actualizarea softwareului produsului), înregistraţi-vă produsul la www.philips.com/welcome.

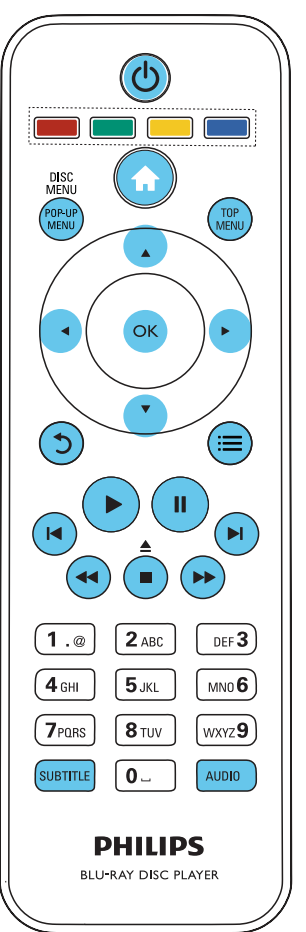

## Controlul redării de bază

În timpul redării, apăsaţi următoarele butoane pentru a controla.

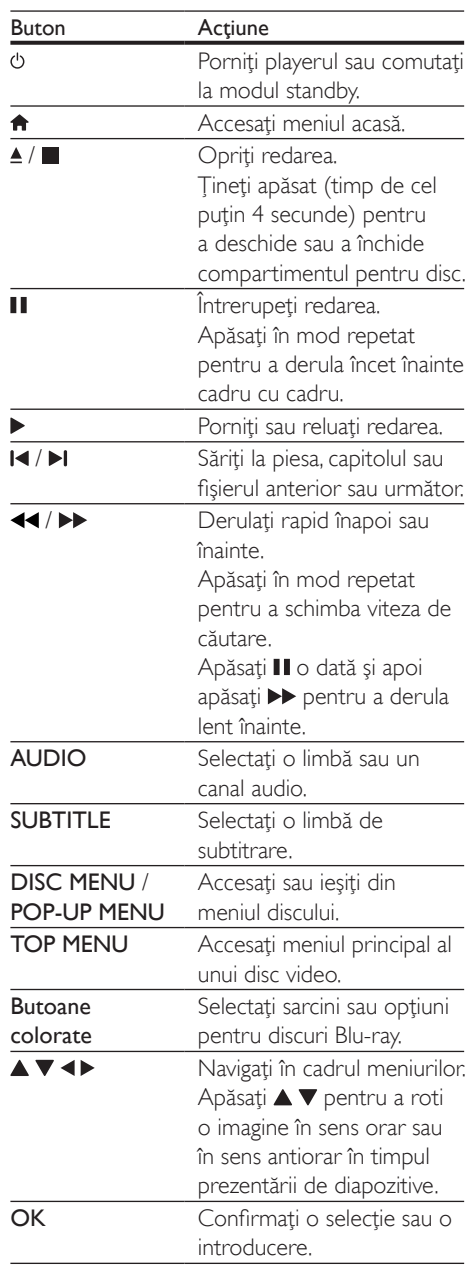

<span id="page-10-0"></span>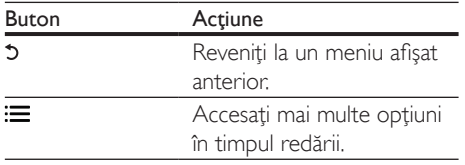

### Opţiuni video, audio şi de imagini

Sunt disponibile mai multe optiuni pentru redare video sau de imagini de pe un disc sau un dispozitiv de stocare USB.

### Opţiuni video

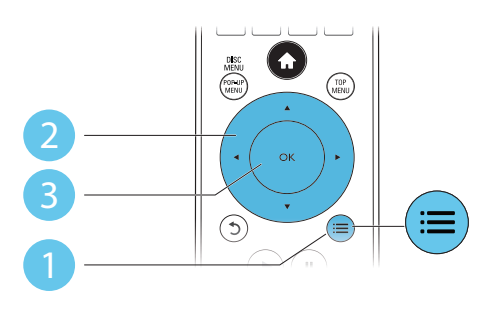

Accesati mai multe optiuni în timpul redării video.

- **[Limbă audio]**: Selectati o limbă audio.
- [Limbă subtitrare]: Selectaţi o limbă de subtitrare.
- **[Comutarea subtitrării]**: Modificati pozitia subtitrării pe ecran. Apăsați ▲ ▼ pentru a modifica poziţia subtitrării.
- [Informaţii]: Afişaţi informaţiile de redare.
- [Set de caractere]: Selectați un set de caractere care acceptă subtitrarea clipului video DivX (numai pentru clipurile video DivX).
- **[Căutare oră]: Treceti la un anumit** moment prin intermediul butoanelor numerice de pe telecomandă.
- [A doua limbă audio]: Selectati a doua limbă audio (numai pentru discurile Blu-ray care acceptă BonusView).
- [A 2-a lb. subtitrare]: Selectati a doua limbă de subtitrare (numai pentru discurile Blu-ray care acceptă BonusView).
- [Titluri]: Selectati un titlu.
- **[Capitole]**: Selectati un capitol.
- [Listă de opțiuni]: Selectați un unghi al camerei.
- **[Meniuri]**: Afisati un meniu disc.
- [Selecţie PIP]: Afişaţi o fereastră picture-inpicture (numai pentru discurile Blu-ray care acceptă BonusView).
- [Zoom]: Măriţi sau micşoraţi o imagine video. Apăsați <▶ pentru a selecta un factor de zoom.
- [Repetare]: Repetați un capitol sau un titlu.
- [Repetare A-B]: Marcaţi două puncte din capitol pentru redare repetată, sau opriți modul de repetare.
- [2D în 3D]: Convertiti instantaneu un clip video 2D pentru a fi vizualizat în efect 3D.
- [Setări de imagine]: Selectați setarea optimă a imaginii (generat de CinemaPerfect HD).
- [Sincronizare audio] Sincronizați semnalul audio cu semnalul video.

Notă

• Optiunile video disponibile depind de sursa video.

### Optiuni de imagine

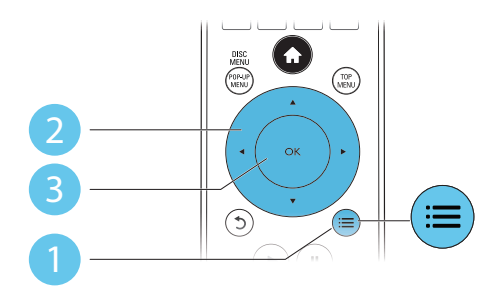

Accesati mai multe optiuni în timpul prezentării de diapozitive.

• [Rotire +90]: Rotiţi o imagine cu 90 de grade în sens orar.

- <span id="page-11-0"></span>**[Rotire -90]:** Rotiti o imagine cu 90 de grade în sens antiorar.
- **[Zoom]**: Măriti sau micsorati o imagine. Apăsați ◀▶ pentru a selecta un factor de zoom.
- [Informaţii]: Afişaţi informaţii despre imagine.
- [Durată per diapozitiv]: Setaţi un interval de afişare pentru o prezentare de diapozitive.
- [Animaţie diapozitive]: Selectaţi un efect de tranzitie pentru o prezentare de diapozitive.
- [Setări de imagine]: Selectați setarea optimă a imaginii (generat de CinemaPerfect HD).
- **[Repetare]**: Repetați un folder selectat.
- [2D în 3D]: Convertiți instantaneu o imagine 2D pentru a fi vizualizat în efect 3D.

### Opţiuni audio

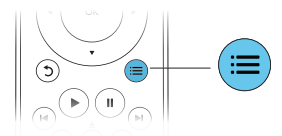

Apăsați **ie** în mod repetat pentru a comuta între următoarele optiuni.

- Repetați piesa curentă.
- Repetaţi toate piesele de pe disc sau din folder.
- Redaţi piese audio într-o buclă aleatorie.
- Opriti un mod repetare.

## Clipuri video DivX

Puteti reda clipuri video DivX de pe un disc, un dispozitiv de stocare USB sau un magazin video online (consultați "Închirierea de filme online").

#### Cod VOD pentru DivX

Înainte de a achizitiona clipuri video DivX si de a le reda pe acest player, înregistrati acest player pe www.divx.com utilizând codul VOD DivX.

Afisati codul VOD DivX: apăsati **n** si selectati [Configurare] > [Advansat] > [Cod DivX® VOD].

#### subtitrări DivX

- Apăsați **SUBTITLE** pentru a selecta o limbă.
- Dacă subtitrarea nu este afişată corect, modificați setul de caractere care acceptă subtitrarea DivX. Selectati un set de caractere: apăsați  $\equiv$  și selectați [Set de caractere].

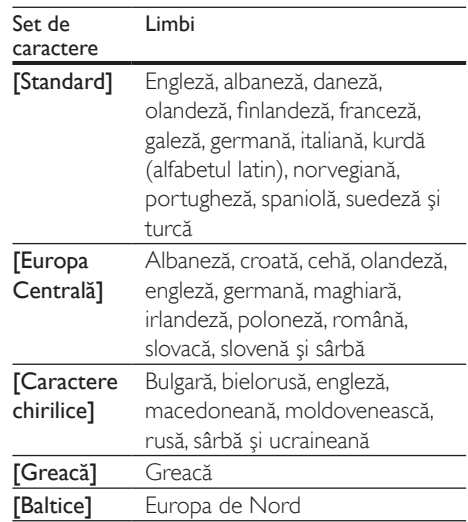

### Notă

- Pentru a reda fişiere DivX DRM protejate de pe un dispozitiv de stocare USB sau un magazin video online, conectaţi acest player la un televizor prin HDMI.
- Pentru a utiliza subtitrările, asiguraţi-vă că fişierul de subtitrare are acelaşi nume ca şi numele fişierului video DivX. De exemplu, dacă fişierul video DivX este denumit "movie.avi", salvati fișierul de subtitrare ca "movie.srt" sau ca "movie.sub".
- Acest player poate reda fişiere de subtitrare în următoarele formate: .srt, .sub, .txt, .ssa şi .smi.

## <span id="page-12-0"></span>Sincronizati semnalul audio cu semnalul video

Puteti regla durata de întârziere audio când semnalul video de desincronizează cu semnalul audio.

- 1 Asigurați-vă că acest player este conectat la televizor prin HDMI.
- $2$  în timpul redării, apăsați  $\equiv$ . → Meniul optiuni va fi afisat.
- $\frac{3}{4}$  Selectați [Sincronizare audio].
- Apăsați ▲ ▼ pentru a selecta valoarea până când semnalul audio se sincronizează cu cel video.

## Redarea unei prezentări de diapozitive muzicale

Redă simultan melodii şi imagini pentru a crea o prezentare muzicală de diapozitive.

- 1 De pe un disc sau de pe un dispozitiv de stocare USB conectat, redaţi un fişier muzical.
- 2 Apăsați  $\frac{1}{2}$  și mergeți la folderul cu imagini.<br>3 Selectati o imagine de pe acelasi disc
- Selectați o imagine de pe același disc sau USB și apăsați OK pentru a porni prezentarea de diapozitive.
- $4$  Apăsați $\blacksquare$  pentru a opri prezentarea de diapozitive.
- $5$  Apăsați din nou pentru a opri redarea muzicii.

## BonusView pe Blu-ray

Vizualizaţi conţinut special (precum comentarii) într-o fereastră de mici dimensiuni de pe ecran. Această caracteristică este aplicabilă numai discurilor Blu-ray compatibile cu BonusView (cunoscută şi sub numele de picture in picture).

- $1$  În timpul redării, apăsați  $\equiv$ 
	- » Meniul opţiuni va fi afişat.
- 2 Selectaţi [Selecţie PIP] > [PIP] şi apăsaţi OK.
	- → Optiunile PIP [1]/[2] depind de continuturile video.
	- » Este afişată a doua fereastră video.
- 3 Selectati [A doua limbă audio] sau [A 2-a lb. subtitrare] şi apăsaţi OK.

## BD-Live pe Blu-ray

Accesati servicii online exclusive, precum reclame la filme, jocuri, tonuri de apel şi alte continuturi bonus.

Această caracteristică este aplicabilă numai discurilor Blu-ray care au BD-Live activat.

- 1 Pregătiți conexiunea la Internet si configurati o retea (consultati "Configurarea unei reţele").
- $2$  Conectati un dispozitiv de stocare USB sau un card SD la acest player.
	- Un dispozitiv de stocare USB sau un card SD este utilizat pentru a stoca continutul BD-Live descărcat.
- $3$  Selectati un dispozitiv de stocare USB sau un card SD pentru a stoca: apăsați $\bigstar$ si selectați [Configurare] > [Advansat] > [Stocare locală].
	- Pentru a sterge BD-Live descărcat anterior pe dispozitivul de stocare USB sau pe cardul SD pentru eliberarea memoriei, apăsati <del>∩</del> și selectați [Configurare] > [Advansat] > [Golire memorie].
- 4 Redați un disc care are BD-Live activat.<br>5 Pe meniul discului selectati pictograma
	- Pe meniul discului, selectati pictograma BD-Live și apăsați OK.
		- » BD-Live începe să se încarce. Timpul de încărcare depinde de disc şi de conexiunea la Internet.
- 6 Pe interfața BD-Live, selectați un element pentru accesare.
- <span id="page-13-0"></span>• Serviciile BD-Live variază în funcţie de discuri şi de ţări. • Atunci când utilizati BD-Live, datele de pe disc și acest player sunt accesate de către furnizorul de continut
- Utilizati un dispozitiv de stocare USB sau un card SD cu cel puțin 1 GB de spațiu liber pentru a stoca descărcarea.

## Redati un clip video 3D Bluray

#### De ce aveti nevoie?

- Televizor compatibil 3D
- Acest player este conectat la televizor prin HDMI
- Ochelari 3D compatibili cu televizorul
- 1 Asiguraţi-vă că ieşirea 3D este pornită: apăsați <del>n</del> și selectați [Configurare] > [Video] > [Vizionare clip video 3D] > [Automată].
- 2 Redaţi un clip video 3D Blu-ray.
- Puneti-vă ochelarii 3D pentru efecte 3D.
	- Pentru a reda un clip video 3D în 2D, opriți ieșirea Blu-ray 3D (apăsați <del>n</del> și selectați [Configurare] > [Video] > [Vizionare clip video 3D] > [Oprit]).

### Vizualizaţi clipuri video 2D/ imagini în efectul 3D

Puteţi converti clipuri video 2D sau imagini pentru a fi vizualizate în efectul 3D.

#### De ce aveti nevoie?

- Televizor compatibil 3D
- Acest player este conectat la televizor prin HDMI
- Ochelari 3D compatibili cu televizorul
- 1 Redati imagini sau clipuri video 2D pe acest player.
- $2$  Apăsați  $\equiv$ 
	- → Meniul optiuni va fi afișat.
- $3$  Selectati [2D în 3D] > [Pornit].
	- » Imaginile sau clipurile video 2D sunt convertite în efectul 3D.
- 4 Puneți-vă ochelarii 3D pentru efecte 3D.

## Configurarea unei reţele

Conectati acest player la o retea de computere şi la Internet pentru a accesa serviciile:

- Parcurgere PC (DLNA): redați fișiere foto, de muzică şi video transmise de pe computerul dvs.
- Parcurgere Smart TV: accesați servicii online, precum imagini, muzică şi magazine video.
- Actualizare software: actualizaţi softwareul acestui player prin intermediul Internetului.
- **BD-Live:** accesati caracteristici bonus online (aplicabile discurilor Blu-ray care au BD-Live activat).
- 1 Conectați acest player la o rețea de computere şi la Internet, prin conexiune cu fir (Ethernet) sau wireless.
	- Pentru conexiuni prin cablu, conectați un cablu de retea (nu este furnizat) la portul LAN de pe panoul posterior al acestui player.

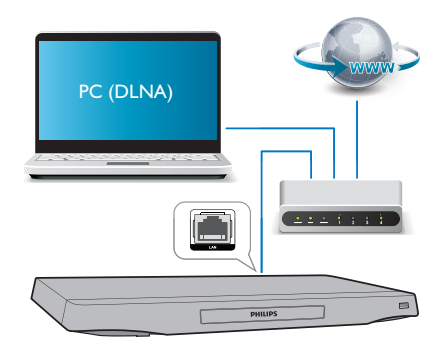

• Acest player are Wi-Fi încorporat pentru o conexiune wireless.

<span id="page-14-0"></span>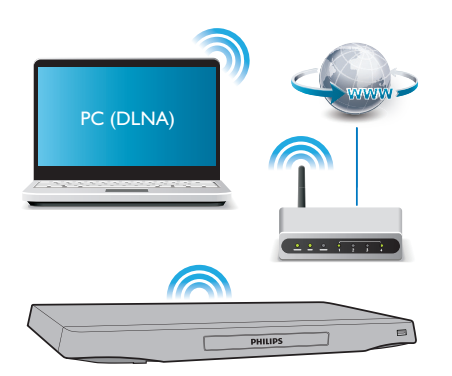

- Efectuati instalarea retelei.
- 1) Apăsați <del>n</del>.
- 2) Selectați [Configurare] și apăsați OK.
- 3) Selectati [Retea] > [Instalare retea] și apăsati OK.
- 4) Urmați instrucțiunile de pe ecranul televizorului pentru a finaliza instalarea.

#### Precauţie

• Înainte de a vă conecta la o retea, familiarizați-vă cu router-ul de retea, cu software-ul pentru serverul media pentru DLNA şi cu principiile reţelelor. Dacă este necesar, citiți documentația care însoțește componentele de retea. Philips nu este responsabil pentru pierderea, distrugerea sau coruperea datelor.

## Controlare smartphone

Utilizaţi un smartphone pentru a naviga, controla şi reda fişierele media de pe acest player.

#### De ce aveti nevoie?

- Un iPhone (iOS 3.1.3 şi superior) sau un dispozitiv bazat pe Android (Android 2.1 şi superior)
- Pe smartphone, descărcați aplicația Philips MyRemote
	- Pentru iPhone, căutați aplicația în App Store
	- Pentru un dispozitiv bazat pe Android, căutați aplicația în Android Market

#### Înainte de a începe

- Conectati acest player la o retea la domiciliu (consultati ..Configurarea unei retele").
- Conectati-vă smartphone-ul la aceeași reţea la domiciliu (consultaţi manualul de utilizare al smartphone-ului pentru detalii).
- Porniti acest player

#### Controlati playerul

Utilizati un smartphone pentru a naviga, controla şi reda fişierele media de pe acest player.

- 1 Introduceti un disc cu date sau un dispozitiv de stocare USB în acest player.
- $2$  Pe smartphone, atingeti pictograma MyRemote în ecranul Home (Acasă).
	- » Numele acestui player este afişat pe smartphone.
- $3$  Selectați acest player de pe ecranul smartphone-ului.
	- » Smartphone-ul utilizat ca telecomandă virtuală este activat.
- Pe smartphone, atingeti fila Media (Media), apoi selectati sursa disc sau USB.
	- » Sunt afişate folderele de pe discul cu date sau de pe dispozitivul de stocare USB.
- 5 Deschideți un folder și selectați un fișier pentru redare.
	- Pentru a accesa telecomanda, reveniti la ecranul smartphone anterior, apoi atingeti fila Remote (Telecomandă). Numai butoanele de control care sunt relevante sunt activate.
- 6 Atingeti butoanele de control de pe smartphone pentru a controla redarea.
	- Pentru a accesa mai multe butoane de control, glisati ecranul spre stânga sau spre dreapta.
	- Pentru a ieși din aplicație, apăsați butonul home (acasă) de pe smartphone.

## <span id="page-15-0"></span>Navigarea pe PC prin DLNA

Prin acest player, puteti transfera și reda clipuri video, muzică şi fotografii de pe calculator pe TV.

#### Înainte de a începe

- Instalati pe PC o aplicatie de server media compatibilă DLNA (precum Windows Media Player 11 sau o versiune superioară)
- Activati pe PC partajarea media și a fisierelor (consultati documentul "Asistență" din aplicația server media)
- 1 Conectați acest player cu PC-ul în aceeași retea la domiciliu (consultati "Configurarea unei reţele").
	- Pentru o mai bună calitate video, utilizati o conexiune prin cablu la retea ori de câte ori este posibil.
- 2 Apăsați $\bullet$ .
	- » Meniul Acasă este afişat pe ecranul televizorului.
- $3$  Selectati [Navigare PC] și apăsați OK. » Este afişat un browser cu conţinut.
- 4 Selectati un fisier și apăsați OK pentru redare.
	- Utilizati telecomanda pentru a controla redarea.

## Parcurgerea prin navigare a serviciilor Smart TV

Puteti accesa diverse aplicatii pe Internet și siteuri de Internet adaptate special.

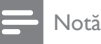

- Koninklijke Philips Electronics N.V. nu îşi asumă nicio responsabilitate pentru continutul furnizat de furnizorii serviciilor Smart TV.
- 1 Conectati acest player la Internet (consultați "Configurarea unei rețele").
- $2$  Apăsați $\bigstar$ .
	- » Meniul Acasă este afişat pe ecranul televizorului.
- 3 Selectați [Smart TV] și apăsați OK.<br>4 I Irmati instrucțiunile de pe ecran p
- Urmați instrucțiunile de pe ecran pentru a confirma mesajul afişat.
- $5$  Utilizați telecomanda pentru a naviga și a selecta o aplicatie de Internet.

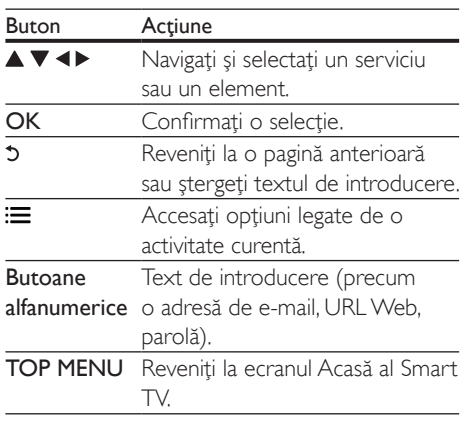

Pentru a elimina parolele şi cookie-urile de pe acest player, consultati sectiunea: Schimbarea setărilor > Rețea (instalare, Smart TV...).

## Închirierea filmelor online

Închiriaţi filme din magazine online prin acest player.

#### De ce aveti nevoie?

- O conexiune de mare viteză la Internet de pe acest player.
- O conexiune HDMI între acest player şi televizor.
- O cartelă de memorie SD de tip SDHC clasa 6, de cel puţin 8 GB.

### Notă

- Utilizati un card SD gol. Formatarea unui card SD sterge orice conţinut de pe cardul SD.
- Acest serviciu depinde de ţară.
- 1 Conectati acest player la Internet (consultati "Configurarea unei retele").
- 2 Introduceți un card SD gol în conectorul SD CARD amplasat pe panoul posterior al acestui player.

<span id="page-16-0"></span>3 Apăsati <del>n</del>.

Selectați [Smart TV]> Magazine video.

Selectati un magazin video și urmati instrucţiunile de pe ecran pentru a închiria şi a viziona un film.

- » Filmul este descărcat pe cardul SD. Îl puteţi viziona imediat sau în orice moment din cadrul perioadei de închiriere.
- » Pentru filmul descărcat pe cardul SD, îl puteti viziona numai pe acest player.
- 6 Utilizati telecomanda pentru a reda şi a controla filmul.

## Utilizaţi o tastatură sau un mouse USB

Pentru o utilizare confortabilă a Internetului, puteți conecta o tastatură și/sau mouse USB pentru a tasta text şi a naviga în paginile de Internet.

- 1 Conectati o tastatură sau mouse USB la conectorul USB la panoul posterior al acestui player.
	- Dacă doriti să conectați mai multe dispozitive periferice USB, conectaţi un hub USB la acest player pentru a face disponibile mai multe porturi USB.
	- Puteti de asemenea conecta un mouse sau o tastatură USB fără cablu (consultaţi manualul de utilizare al dispozitivului fără fir pentru detalii).
- $2$  Utilizați tastatura pentru a tasta text sau mouse-ul pentru a naviga pagini Web.
	- Pentru a schimba limba tastaturii, apăsați <del>n</del> și selectați [Configurare] > [Preferinţă] > [Config. tastatură].

Notă

• Dacă este utilizat un hub USB cu acest player, nu supraîncărcaţi hubul USB cu multe dispozitive USB pentru a evita o alimentare insuficientă de la USB.

## Utilizarea Philips Easylink

Acest player acceptă Philips EasyLink, care utilizează protocolul HDMI CEC (Controlul aparatelor electronice de consum). Puteti utiliza o singură telecomandă pentru a controla dispozitivele compatibile cu EasyLink care sunt conectate prin HDMI. Philips nu garantează o interoperabilitate 100% cu toate dispozitivele HDMI CEC.

- 1 Conectati dispozitivele compatibile cu HDMI CEC prin HDMI și porniți operaţiunile HDMI CEC pe televizor şi pe alte dispozitive conectate (consultati manualul de utilizare al televizorului sau al altor dispozitive pentru detalii).
- 2 Apăsați <del>∩</del>.<br>3 Selectati **r**

Selectați [Configurare]> [EasyLink].

- Selectați [Pornit] la opțiunile: [EasyLink][Redare la atingere] și [Standby la atingere].
	- » Funcţia EasyLink este pornită.

#### Redare la atingere

Atunci când redaţi un disc pe acest player, televizorul comută automat la sursa de intrare video corectă.

#### Standby la atingere

Atunci când un dispozitiv conectat (de exemplu televizorul) este pus în standby cu propria sa telecomandă, acest player este pus automat în standby.

## Transmiteti materiale media de pe un dispozitiv Android

Cu Philips SimplyShare, prin acest player puteti transmite fişiere media de pe un dispozitiv bazat pe Android pe TV. Pentru detalii, vizitaţi www.philips.com/support

## <span id="page-17-0"></span>3 Schimbarea setărilor

Această sectiune vă ajută să schimbați setările acestui player.

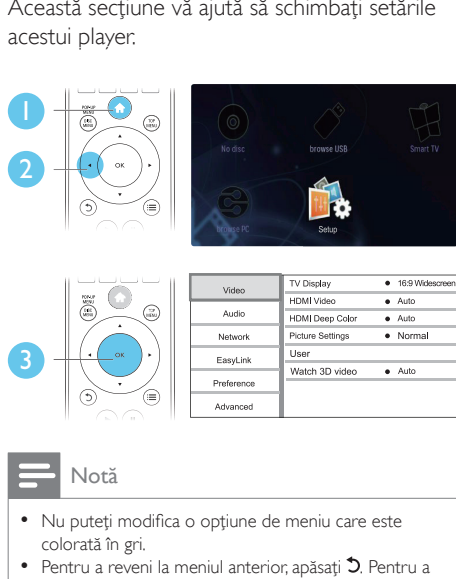

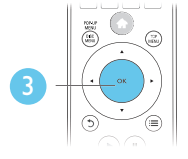

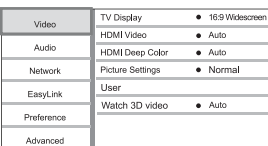

- Nu puteţi modifica o opţiune de meniu care este colorată în gri.
- Pentru a reveni la meniul anterior, apăsați "O. Pentru a ieși din meniu, apăsați **n**.

## Imagine

#### $1$  Apăsati $\bigstar$ .

- 2 Selectați  $[Configure] > [Video]$  pentru a accesa optiunile de configurare video.
	- [Afişaj TV]: Selectaţi un format de afişare a imaginii pe ecran pentru a se încadra pe ecranul televizorului.
	- **[Video HDMI]**: Selectați o rezoluție video HDMI.
	- [Deep Color HDMI]: Afişează culorile cu mai multe umbre și nuanțe atunci când continutul video este înregistrat în Deep Color, iar televizorul acceptă această caracteristică.
- [Setări de imagine]: Selectați setarea optimă a imaginii (generat de CinemaPerfect HD).
- [Utiliz]: Selectati o setare personalizată pentru imagine. Această opțiune este activată numai când este selectat [Utiliz] în [Setări de imagine].
- [Vizionare clip video 3D]: Setati la ieşire 3D sau 2D atunci când redaţi un disc 3D Blu-ray. Player-ul trebuie să fie conectat la un televizor 3D prin HDMI.

#### Notă

- Dacă schimbați o setare, asigurați-vă că televizorul acceptă noua setare.
- Pentru setările legate de HDMI, televizorul trebuie conectat prin HDMI.
- Pentru conexiunea compozit (prin intermediul conectorului VIDEO ), selectati o rezolutie video de 480i/576i sau 480p/576p sub [Video HDMI] pentru a activa ieşirea video.

## Sunet

### $1$  Apăsati $\bigstar$ .

- 2 Selectați [Configurare] > [Audio] pentru a accesa optiunile de configurare audio.
	- [Mod de noapte]: Selectati silentios sau sunet dinamic complet. Modul Noapte scade volumul sunetului puternic și creşte volumul sunetului uşor (precum vorbirea).
	- [Neo 6]: Activaţi sau dezactivaţi un efect de sunet surround care este convertit de la semnalul audio pe 2 canale.
	- [Audio HDMI]: Setați un format audio HDMI atunci când acest player este conectat prin HDMI.
	- [Audio digital]: Selectati un format audio pentru ieşirea sunetului atunci când acest player este conectat printrun conector digital (COAXIAL sau OPTICAL).
- <span id="page-18-0"></span>**[Reducere esantionare PCM]**: Setati rata de eşantionare pentru ieşirea audio PCM atunci când acest player este conectat printr-un conector digital (COAXIAL sau OPTICAL).
- **[Canale]**: Selectați sunetul pe 7.1 canale sau sunetul pe 2 canale/5.1 canale în functie de conexiunea multicanal.
- [Configurare boxe]: Setaţi nivelul volumului și distanța până la fiecare boxă pentru a obţine cel mai bun sunet surround posibil.

#### Notă

- Pentru setările legate de HDMI, televizorul trebuie conectat prin HDMI.
- Modul noapte este disponibil doar pentru discurile DVD şi Blu-ray codificate Dolby.

## Reţea (instalare, Smart TV...)

## **1** Apăsați $\bullet$ .<br>**2** Selectati **I**

- Selectati [Configurare] > [Retea] pentru a accesa optiunile de configurare retea.
	- [Instalare reţea]: Porniţi o instalare cu cablu sau wireless pentru a face reteaua să funcționeze.
	- [Vizualizaţi setările reţelei]: Afişaţi stadiul curent al reţelei.
	- [Vizualizaţi setările wireless]: Afişaţi stadiul curent al Wi-Fi.
	- [Ştergeţi memoria Smart TV]: Ştergeţi istoricul browser-ului Smart TV (precum fişiere cookies).
	- [Denumiţi-vă produsul:]: Redenumiţi acest player pentru a fi identificat într-o retea de la domiciliu.

## Preferintă (limbi, restricţionare acces minori...)

## **1** Apăsați $\hat{\mathbf{a}}$ .<br>**2** Selectati **I**C

Selectati [Configurare] > [Preferință] pentru a accesa optiunile de configurare preferintă.

- [Limbă meniu]: Selectaţi o limbă meniu de afişare pe ecran.
- **[Config. tastatură]**: Selectati o limbă pentru o tastatură conectată.
- **[Audio]**: Selectati o limbă audio pentru video.
- [Subtitrare]: Selectaţi o limbă de subtitrare pentru video.
- [Meniu disc]: Selectaţi o limbă meniu pentru un disc video.
- [Restrictionare acces minori]: Restrictionati accesul la discurile care sunt codificate cu clasificări de audientă. Introduceți "0000" pentru a accesa opţiunile de restricţie. Pentru a reda toate discurile, indiferent de clasificarea de audientă, selectați nivelul "8".
- **IProtector ecran]**: Activati sau dezactivați modul screen saver. Dacă este activat, ecranul intră în modul de aşteptare după 10 minute de inactivitate (de exemplu, în modul pauză sau oprit).
- [Comutare automată subtitrare]: Activati sau dezactivati comutarea subtitrării. Dacă este activată, poziţia subtitrării este modificată automat pentru a se încadra pe ecranul televizorului (această caracteristică functionează numai cu unele televizoare Philips).
- [Schimbare parolă]: Setaţi sau modificati o parolă pentru a reda un disc restrictionat. Introduceti "0000" dacă nu aveţi o parolă sau dacă v-aţi uitat parola.
- <span id="page-19-0"></span>• [Panou de afişare]: Modificaţi luminozitatea panoului de afişare al player-ului.
- **[Standby automat]: Activati sau** dezactivati standby-ul automat. Dacă este activat, playerul comută în standby după 30 de minute de inactivitate (de exemplu, în modul pauză sau oprit).
- [Trezire rapidă]: Activaţi sau dezactivaţi player-ul pentru a-şi reveni mai rapid din standby. Dacă revenirea rapidă este dezactivată, se consumă mai puţin timp în standby.
- **[VCD PBC]** Afisati sau omiteti meniul conținutului pentru VCD și SVCD.

#### Notă

- Dacă limba dvs. preferată nu este disponibilă pentru limba discului, audio sau subtitrare, puteti selecta [Altele] din optiunile de meniu și introduce codul limbii din 4 cifre, care se regăseşte la sfârşitul acestui manual.
- Dacă selectați o limbă care nu este disponibilă pe un disc, acest player utilizează limba prestabilită a discului.

### Optiuni avansate (golire memorie...)

- $1$  Apăsati $\bigstar$ .
- $2$  Selectati **[Configurare]** > **[Advansat]** pentru a accesa optiunile de configurare avansate.
	- [Securitate BD-Live]: Restricţionaţi sau permiteţi accesul la BD-Live (numai pentru discuri BD-Live necomerciale, create de utilizatori).
	- [Mod Downmix]: Controlează ieşirea audio stereo pe 2 canale.
	- [Actualizare software]: Selectaţi pentru a actualiza software-ul de la o retea sau de pe un dispozitiv de stocare USB.
- [Golire memorie]: Stergeți descărcarea BD-Live anterioară de pe dispozitivul de stocare USB sau de pe cardul SD. Se creează automat un folder "BUDA" pentru a stoca descărcarea BD-Live.
- **[Stocare locală]**: Selectați un dispozitiv de stocare USB sau un card SD este utilizat pentru a stoca fişierele BD-Live descărcate.
- [Cod DivX® VOD]: Afişaţi codul de înregistrare DivX® sau codul de renunţare la înregistrare pentru acest player.
- [Informaţii versiune.]: Afişaţi versiunea de software pentru acest player.
- [Restaurarea setărilor implicite]: Resetaţi acest player la setările implicite efectuate la fabrică, cu excepţia parolei şi a nivelului restricţionare acces minori.

#### Notă

- Nu puteți restricționa accesul la Internet de pe discurile Blu-ray comerciale.
- Înainte de a achizitiona clipuri video DivX și de a le reda pe acest player înregistrați acest player pe www.divx.com cu codul VOD DivX.

## <span id="page-20-0"></span>4 Actualizarea software-ului

Înainte de a actualiza software-ul acestui plaver, verificati versiunea curentă a softwareului:

Apăsați <del>n</del> și apoi selectați **[Configurare]** > [Advansat] > [Informaţii versiune.] şi apăsati OK.

### Actualizaţi software-ul prin Internet

- 1 Conectați player-ul la Internet (consultați "Configurarea unei reţele").
- 2 Apăsați <del>a</del> și selectați [Configurare].
- Selectați [Advansat] > [Actualizare software]> [Retea].
	- » Dacă este detectat un suport media de actualizare, vi se solicită să porniți actualizarea.
- 4 Urmați instrucțiunile de pe ecranul televizorului pentru a actualiza software-ul.
	- » Atunci când actualizarea este completă, acest player se opreşte şi porneşte din nou automat.

## Actualizarea software-ului prin USB

- 1 Verificați care este cea mai nouă versiune software la www.philips.com/support.
	- Căutati modelul dvs. și faceți clic pe "Software și drivere".
- 2 Descărcați software-ul într-un dispozitiv de stocare USB.
	- (1) Decomprimați descărcarea și asiguraţi-vă că folderul decomprimat este denumit ..UPG ALL".
	- (2) Puneți folderul "UPG ALL" în directorul rădăcină.
- 3 Conectati dispozitivul de stocare USB la ←← (USB) conectorul de pe acest player.
- 4 Apăsați <del>a</del> și selectați [Configurare].<br>5 Selectați [Advansat] > [Actualizare].
	- Selectati [Advansat] > [Actualizare software]> [USB].
		- » Dacă este detectat un suport media de actualizare, vi se solicită să porniți actualizarea.
- 6 Urmati instrucțiunile de pe ecranul televizorului pentru a actualiza software-ul.
	- » Atunci când actualizarea este completă, acest player se opreşte şi porneşte din nou automat.

#### Precautie

• Nu opriți alimentarea și nu scoateți dispozitivul de stocare USB atunci când actualizarea software-ului este în curs deoarece puteţi deteriora acest player.

## <span id="page-21-0"></span>5 Specificaţii

#### Notă

• Specificaţiile pot fi modificate fără preaviz

#### Codul regiunii

Acest player poate reda discuri cu următoarele coduri de regiuni.

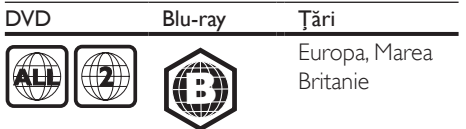

#### Conţinutul media care poate fi redat

- BD-Video, BD 3D
- DVD-Video, DVD+R/+RW, DVD-R/-RW, DVD+R/-R DL (dublu strat)
- VCD/SVCD
- CD audio, CD-R/CD-RW, fişiere media MP3, WMA, JPEG
- DivX (Ultra)/DivX Plus HD media, MKV media
- dispozitiv de stocare USB

#### Container de fişier

- Video: .avi, .divx, .mp4/m4v, .mkv, .asf/wmv, .mpg/mpeg, .m2ts
- Audio: .aac/m4a, .mp3, .wma, .mka
- Imagini: .jpg, .gif, .png

#### Video

- Sistem de semnal: PAL/NTSC
- Ieşire video compozită: 1 Vp-p (75 ohm)
- Ieşire HDMI: 480i/576i, 480p/576p, 720p, 1080i, 1080p, 1080p/24 Hz

#### Audio

- lesire analogică pe 2 canale
	- Audio față S + D:  $2 \text{V}$ rms (> 1 kohm)
- Ieşire analogică pe 7.1 canale
	- Audio fată S + D:  $2 \text{V}$ rms (> 1 kohm)
	- Audio surround  $S + D: 2$  Vrms  $(> 1$  kohm)
	- Audio centru: 2 Vrms (> 1 kohm)
- Audio subwoofer: 1,15 Vrms (> 1 kohm)
- Audio spate  $S + D: 2 \text{ Vrms}$  (> 1 kohm)
- leșire digitală: 0,5 Vp-p (75 ohm)
	- Optică, coaxială
- lesire HDMI
- Frecvență de eșantionare:
	- MP3: 32 kHz, 44,1 kHz, 48 kHz
	- WMA: 44.1 kHz, 48 kHz
- Flux cu debit constant:
	- MP3: 112 kbps 320 kpbs
	- WMA: 48 kpbs 192 kpbs

#### USB

- Compatibilitate: USB (2.0) de mare viteză
- Suport clasă: clasă de stocare în masă pe USB
- Sistem fişier: FAT16, FAT32
- Port USB:  $5V = 500$  mA (pentru fiecare port)
- Asistență HDD (o unitate hard disk portabilă): este posibil să fie necesară o sursă externă de electricitate.

#### Unitate principală

- Tensiune nominală de alimentare: AC 220- 240V~, 50 Hz
- Consum de energie: 20 W
- Consum de energie în modul standby (revenire rapidă dezactivată): < 0,15 W
- Dimensiuni ( $\ket{\times}$ î x a): 435  $\times$  42  $\times$  230 (mm)
- Greutate netă: 1,51 kg

#### Accesorii incluse

- Telecomandă şi baterii
- Cablu de alimentare CA
- Manual de utilizare
- Manual de utilizare în mai multe limbi inclus pe CD-ROM (numai pentru Europa continentală)

#### Specificații laser

- Tip de laser (diodă): AlGaInN (BD), AlGaInP (DVD/CD)
- Lungime rază: 398 ~ 412 nm (BD), 650 ~ 664 nm (DVD), 784 ~ 796 nm (CD)
- Putere de ieșire (Clasificări de audiență maxime): 20 mW (BD), 7 mW (DVD), 7 mW (CD)

## <span id="page-22-0"></span>6 Depanare

#### Avertisment

• Risc de soc electric. Nu scoateti niciodată carcasa player-ului.

Pentru a păstra validitatea garanției, nu încercați niciodată să reparați player-ul pe cont propriu. Dacă întâmpinaţi probleme în utilizarea playerului, verificaţi punctele de mai jos înainte de a solicita service. Dacă problema persistă, înregistraţi player-ul şi obţineţi asistenţă de la www.philips.com/welcome.

În cazul în care contactati Philips, vi se va solicita să indicaţi numărul de model şi numărul de serie ale acestui player. Numărul de modul şi numărul de serie sunt inscriptionate pe partea posterioară a acestui player. Scrieţi numerele aici:

Nr. model Nr. de serie

#### Unitate principală

#### Butoanele de pe acest player nu funcţionează.

Deconectati player-ul de la sursa de alimentare timp de câteva minute şi apoi reconectati-l.

#### Imagine

#### Nu există imagine.

- Asiguraţi-vă că televizorul este conectat la sursa de intrare corectă pentru acest player.
- Pentru conexiunea compozit (prin intermediul VIDEO conectorului) la TV, selectati pe acest player o rezolutie video de 480i/576i sau 480p/576p pentru a activa ieșirea video (apăsați <del>î</del> și selectați [Configurare] > [Video] > [Video HDMI]) .

#### Nicio imagine pe conexiunea HDMI.

- Asigurati-vă că nu este defect cablul HDMI. Dacă este defect, înlocuiti cu un cablu HDMI nou.
- Pe telecomandă, apăsați <del>n</del> și apoi apăsați "731" (butoane numerice) pentru a relua afisarea imaginilor. Sau asteptati timp de 10 secunde pentru reluare automată.
- Dacă acest player este conectat la un dispozitiv de afişare neautorizat cu un cablu HDMI, este posibil să nu se recepţioneze semnale audio şi video.

#### Discul nu redă semnal video de înaltă definiție.

- Asigurati-vă că discul contine semnal video de înaltă definiție.
- Asiguraţi-vă că televizorul acceptă semnal video de înaltă definitie.

#### Sunet

#### Nu există nicio ieşire audio de la televizor.

- Asiguraţi-vă că aţi conectat cablurile audio la intrarea audio a televizorului.
- Asigurati-vă că televizorul este conectat la sursa de intrare corectă pentru acest player.

#### Nu există ieşire audio de la difuzoarele dispozitivului audio extern (home theater sau amplificator).

- Asiguraţi-vă că aţi conectat cablurile audio la intrarea audio a dispozitivului audio.
- Conectati dispozitivul audio extern la sursa de intrare audio corectă.

#### Fără sunet pe 7.1 (sau 5.1) canale de la difuzorul sistemului audio.

- În functie se conexiunea multicanal, selectați ieșirea de sunet corectă: apăsați  $\biguparrow$  și selectați [Configurare] > [Audio] > [Channels].
- Asiguraţi-vă că discul conţine conţinut sunet pe 7.1 (sau 5.1) canale.
- Asiguraţi-vă că dispozitivul audio acceptă sunet pe 7.1 (sau 5.1) canale.
- Asigurati-vă că formatul audio este acceptat de disc şi de dispozitivul audio conectat (amplificator/receptor).
- Pentru redarea fişierelor video cu sunet multicanal DTS de la USB sau DLNA, numai sunetul pe 2 canale poate fi auzit de la conexiunea multicanal.

#### Niciun sunet pe conexiunea HDMI.

Este posibil să nu auziti niciun sunet de la ieşirea HDMI dacă dispozitivul conectat nu este compatibil cu HDCP sau este compatibil numai cu DVI.

#### Nu există ieşire audio secundară pentru caracteristica Picture-in-Picture.

Atunci când este selectat [Bitstream] de la [Audio HDMI] sau meniul [Audio digital], sunetul interactiv precum sunetul secundar pentru caracteristica Picture-in-Picture este oprit. Deselectati **[Bitstream]**.

#### Redarea

#### Nu poate reda un disc.

- Curătati discul.
- Asiguraţi-vă că discul este încărcat corect.
- Asiguraţi-vă că acest player acceptă discul. Consultați "Specificații".
- Asigurati-vă că acest player acceptă codul de regiune al DVD sau BD.
- Pentru DVD±RW sau DVD±R, asiguraţi-vă că discul este finalizat.

#### Nu poate reda fişiere video DivX.

- Asiguraţi-vă că fişierul DivX video este complet.
- Asigurati-vă că extensia fisierului video este corectă.
- Pentru a reda fisiere DivX DRM protejate de pe un dispozitiv de stocare USB sau o reţea, conectaţi acest player la un televizor prin HDMI.

#### Subtitrările DivX nu se afişează corect.

Asigurati-vă că fișierul de subtitrare are acelaşi nume cu fişierul video DivX.

Asigurati-vă că fișierul de subtitrare are un nume de extensie acceptat de acest player (.srt, .sub, .txt, .ssa sau .smi).

#### Nu poate citi conţinutul unui dispozitiv de stocare USB conectat.

- Asiguraţi-vă că formatul dispozitivului de stocare USB este compatibil cu acest player.
- Asigurati-vă că sistemul fișierului de pe dispozitivul de stocare USB este acceptat de către acest player.
- Este posibil să fie necesară o sursă externă de electricitate pentru un HDD USB (o unitate hard disk portabilă).

#### "No entry" sau semnul "x" se afișează pe televizor.

Operatiunea nu este posibilă.

#### Caracteristica EasyLink nu funcţionează.

Asigurati-vă că acest player este conectat la un televizor EasyLink marca Philips şi că optiunea EasyLink este activată (consultati ..Utilizarea playerului Blu-ray disc/DVD" > "Utilizarea caracteristicii Philips EasyLink").

#### Nu poate accesa caracteristicile BD-Live.

- Asiguraţi-vă că acest player este conectat la rețea (consultați "Utilizarea player-ului Blu-ray disc/DVD" > "Configurarea unei retele").
- Asigurati-vă că este efectuată instalarea retelei (consultati "Utilizarea player-ului Blu-ray disc/DVD" > "Configurarea unei rețele").
- Asiguraţi-vă că discul Blu-ray acceptă caracteristici BD-Live.
- Stergeti memoria de stocare (consultati "Modificarea setărilor" > "Opțiuni avansate (securitate BD-Live, golire memorie...)").

#### Nu poate descărca semnal video de pe un magazin video online.

Asigurati-vă că acest player este conectat la retea (consultati "Utilizarea player-ului Blu-ray disc/DVD" > "Configurarea unei retele").

- Asigurati-vă că acest player este conectat la televizor printr-un cablu HDMI.
- Verificaţi formatarea cardului SD, dacă există suficientă memorie pentru a descărca filmul şi dacă este de tip SDHC clasa 6.
- Asigurati-vă că ati plătit pentru semnalul video şi că este în cadrul perioadei de închiriere.

#### Retea

#### Reţeaua wireless nu este găsită sau este distorsionată.

- Asigurați-vă că rețeaua este conectată corect (consultați "Utilizarea player-ului Blu-ray disc/DVD" > "Configurarea unei retele").
- Asiguraţi-vă că este efectuată instalarea rețelei (consultați "Utilizarea player-ului Blu-ray disc/DVD" > "Configurarea unei rețele").
- Asiguraţi-vă că reţeaua wireless nu este deranjată de cuptoarele cu microunde, de telefoanele DECT sau de alte dispozitive WiFi din vecinătate.
- Dacă reteaua wireless nu functionează corespunzător, încercați să instalați o rețea prin cablu (consultati "Utilizarea player-ului Blu-ray disc/DVD" > "Configurarea unei retele").

#### Smart TV nu functionează.

- Asiguraţi-vă că reţeaua este conectată corect (consultați "Utilizarea player-ului Blu-ray disc/DVD" > ..Configurarea unei retele").
- Asigurati-vă că este efectuată instalarea rețelei (consultați "Utilizarea player-ului Blu-ray disc/DVD" > "Configurarea unei retele").
- Verificati conexiunea routerului (consultati manualul de utilizare pentru router).

#### Parcurgerea PC-ului și Smart TV funcționează lent.

- Consultati manualul de utilizare al routerului wireless pentru informatii privind raza de actiune în interior, rata de transfer şi alţi factori de calitate a semnalului.
- Aveti nevoie de o conexiune de Internet cu viteză mare pentru routerul dvs.

#### Filme 3D

#### Nu se pot vedea efecte 3D

- Asiguraţi-vă că ieşirea 3D este pornită (consultati ..Utilizarea playerului Blu-ray disc/DVD" > "Redarea unui film 3D Bluray"  $>$ ).
- Asiguraţi-vă că titlul discului care este redat este compatibil 3D Blu-ray.
- Asiguraţi-vă că televizorul este compatibil 3D şi HDMI, iar televizorul este setat la modul 3D (consultaţi manualul de utilizare al televizorului).
- Asiguraţi-vă că ochelarii 3D sunt activaţi (consultaţi manualul de utilizare al televizorului).

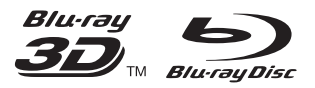

'Blu-rayTM', 'Blu-ray DiscTM', 'Blu-ray DiscTM' logo, 'Blu-ray 3DTM' and 'Blu-ray 3DTM' logo are the trademarks of Blu-ray Disc Association.

## HOMI

HDMI, and HDMI logo and High-Definition Multimedia Interface are trademarks or registered trademarks of HDMI licensing LLC in the United States and other countries.

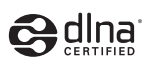

DLNA® , the DLNA Logo and DLNA CERTIFIED® are trademarks, service marks, or certification marks of the Digital Living Network Alliance.

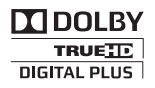

Manufactured under license from Dolby Laboratories. Dolby and the double-D symbol are trademarks of Dolby Laboratories.

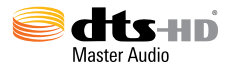

Manufactured under license under U.S. Patent Nos: 5,956,674; 5,974,380; 6,226,616; 6,487,535; 7,212,872; 7,333,929; 7,392,195; 7,272,567 & other U.S. and worldwide patents issued & pending. DTS-HD, the Symbol, & DTS-HD and the Symbol together are registered trademarks & DTS-HD Master Audio is a trademark of DTS, Inc. Product includes software. © DTS, Inc. All Rights Reserved.

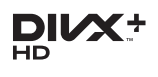

ABOUT DIVX VIDEO: DivX® is a digital video format created by DivX, LLC, a subsidiary of Rovi Corporation. This is an official DivX Certified® device that plays DivX video. Visit divx.com for more information and software tools to convert your files into DivX videos. ABOUT DIVX VIDEO-ON-DEMAND: This DivX Certified® device must be registered in order to play purchased DivX Video-on-Demand (VOD) movies. To obtain your registration code, locate the DivX VOD section in your device setup menu. Go to vod.divx.com for more information on how to complete your registration.

DivX Certified® to play DivX® and DivX Plus® HD (H.264/MKV) video up to 1080p HD including premium content. DivX®, DivX Certified®, DivX Plus® HD and associated logos are trademarks of Rovi Corporation or its subsidiaries and are used under license.

BONUSVIEW™

'BD LIVETM' and 'BONUSVIEWTM' are trademarks of Blu-ray Disc Association.

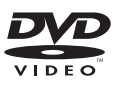

'DVD Video' is a trademark of DVD Format/ Logo Licensing Corporation.

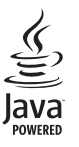

Oracle and Java are registered trademarks of Oracle and/or its affiliates. Other names may be trademarks of their respective owners.

Philips Consumer Lifestyle

SGP-1209-CE-BDP7700/12 CE2012

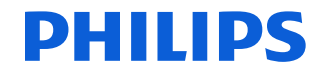

*.............................................................. ........................................................................................ (Report No. / Numéro du Rapport) (Year in which the CE mark is affixed / Année au cours de laquelle le marquage CE a été apposé)*

#### **EC DECLARATION OF CONFORMITY** (DECLARATION DE CONFORMITE CE)

#### We / Nous, PHILIPS CONSUMER LIFESTYLE B.V.

(Name / Nom de l'entreprise)

TUSSENDIEPEN 4, 9206 AD DRACHTEN, THE NETHERLANDS

(address / adresse) Declare under our responsibility that the electrical product(s):

(Déclarons sous notre propre responsabilité que le(s) produit(s) électrique(s):)

#### **PHILIPS BDP7700/12**

....................................................................... ........................................................... *(brand name, nom de la marque) (Type version or model, référence ou modèle)*

#### **Blu-ray Disc / DVD Player**

*.............................................................................................. (product description, description du produit)*

To which this declaration relates is in confirmity with the following harmonized standards: (Auquel cette déclaration se rapporte, est conforme aux normes harmonisées suivantes) *(title, number and date of issue of the standard / titre, numéro et date de parution de la norme)*

> EN60065:2002, A1:2006, A11:2008, A2:2010 EN55013:2001, A1:2003, A2:2006 EN55020:2007 EN55022:2006, A1:2007 EN55024:1998, A1:2001, A2:2003 EN61000-3-2:2006, A1:2009, A2:2009 EN61000-3-3:2008 EN62311:2008 IEC62087:2008 IEC62301:2005 EN300 328-1 V1.7.1:2006 EN301 489-1 V1.8.1:2008 EN301 489-17 V2.1.1:2009

Following the provisions of :

(Conformément aux exigences essentielles et autres dispositions pertinentes de:) 2006/95/EC (Low Voltage Directive / Directive Basse Tension 2006/95/CE) 2004/108/EC (EMC Directive / Directive EMC 2004/108/CE) 1999/5/EC (R&TTE Directive / Directive R&TTE 1999/5/CE) 2009/125/EC (ErP Directive / Directive ErP 2009/125/CE) EC1275/2008 (Regulation for ErP Directive / Reglement pour les ErP Directive)

And are produced under a quality scheme at least in conformity with ISO 9001 or CENELEC Permanent Documents

(Et sont fabriqués conformément à une qualité au moins conforme à la norme ISO 9001 ou aux Documents Permanents CENELEC)

Safety : SG ITS-4689<br>FMC : NELEMC-1-1 EMC : NEI-EMC-1-1111C215; NEI-EMC-2-1111C215 EMF : NEI-EMF-1-1111C215 RTTE : NEI-ETSP-1-1111C215; NEI-ETSE-1-1111C215 Remarks: (Remarques:)

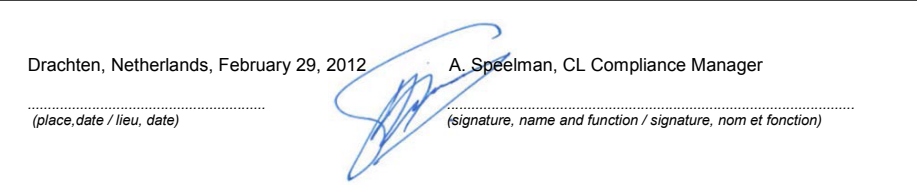

## Language Code

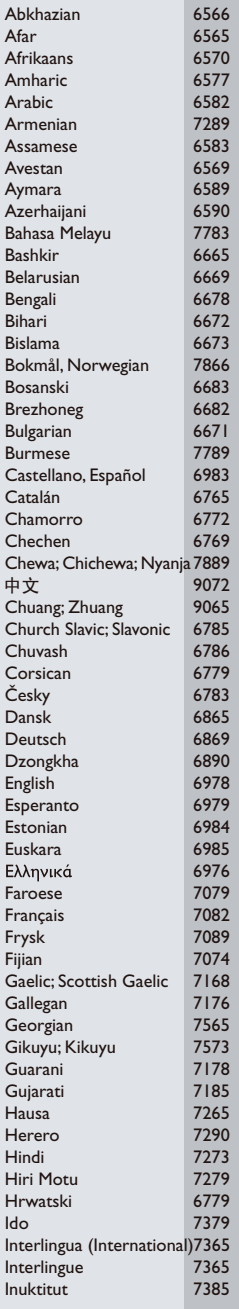

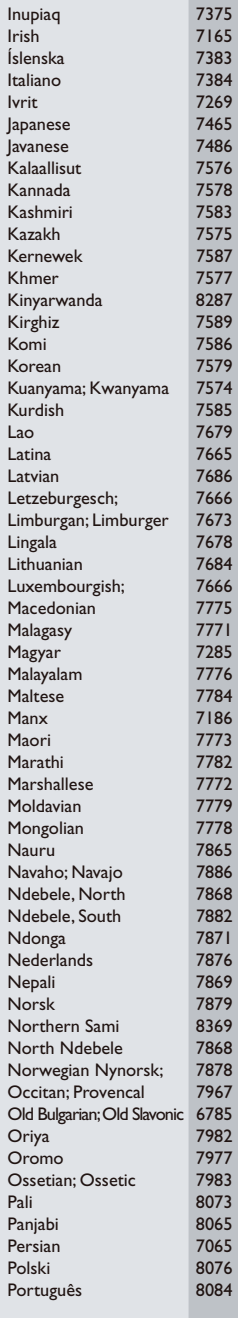

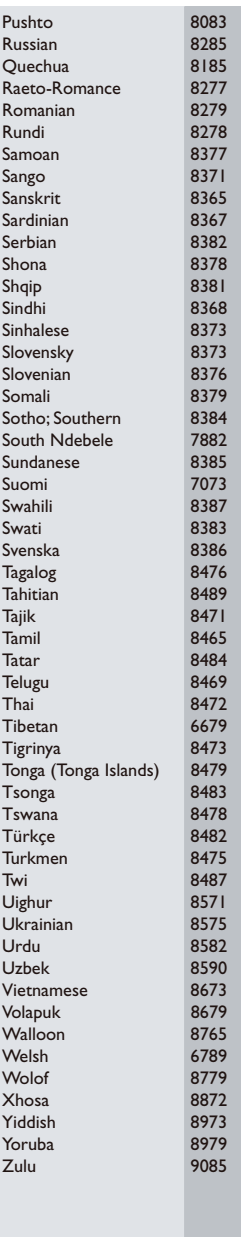

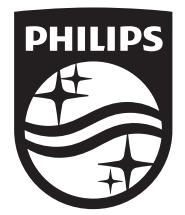

Specifications are subject to change without notice © 2014 Koninklijke Philips N.V. All rights reserved. Trademarks are the property of Koninklijke Philips N.V. or their respective owners.

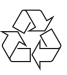

BDP7700\_12\_UM\_V3.0